# Operator Interface

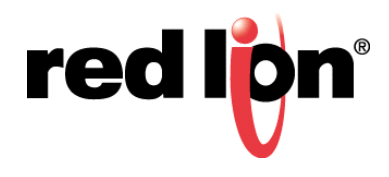

# **Abstract:**

This document describes the use of the Web Sync command line utility that is bundled with Crimson® 2.0 and Crimson® 3.0.

# **Products:**

G3 Series HMI / Graphite<sup>®</sup> HMI / Modular Controller / Data Station Plus / ProducTVity Station

# **Use Case / Problem Solved: Transfer Logs without FTP**

Crimson offers FTP and SQL (3.0 only as well as model dependent) Synchronization options, but both require server software being installed on a PC. Websync uses the web server feature to transfer all of the log files to a local or network drive.

#### **Required Software:**

Crimson® 2.0 or 3.0

#### **Crimson Configuration**

The Network port must be enabled. The Web Server must also be enabled, along with the Data Log Access feature.

#### **Usage**

- Websync is installed in:
	- o C:\Program Files (x86)\Red Lion Controls\Crimson 2.0
	- o and
	- o C:\Program Files (x86)\Red Lion Controls\Crimson 3.0\Utils
	- It is a command line utility that can be run from the command line or called from a BATch file.
- The screenshot below shows its location and available switches.
- A batch file could be executed on a timed basis, using Windows Task Scheduler, instead of leaving it running with the –poll switch.

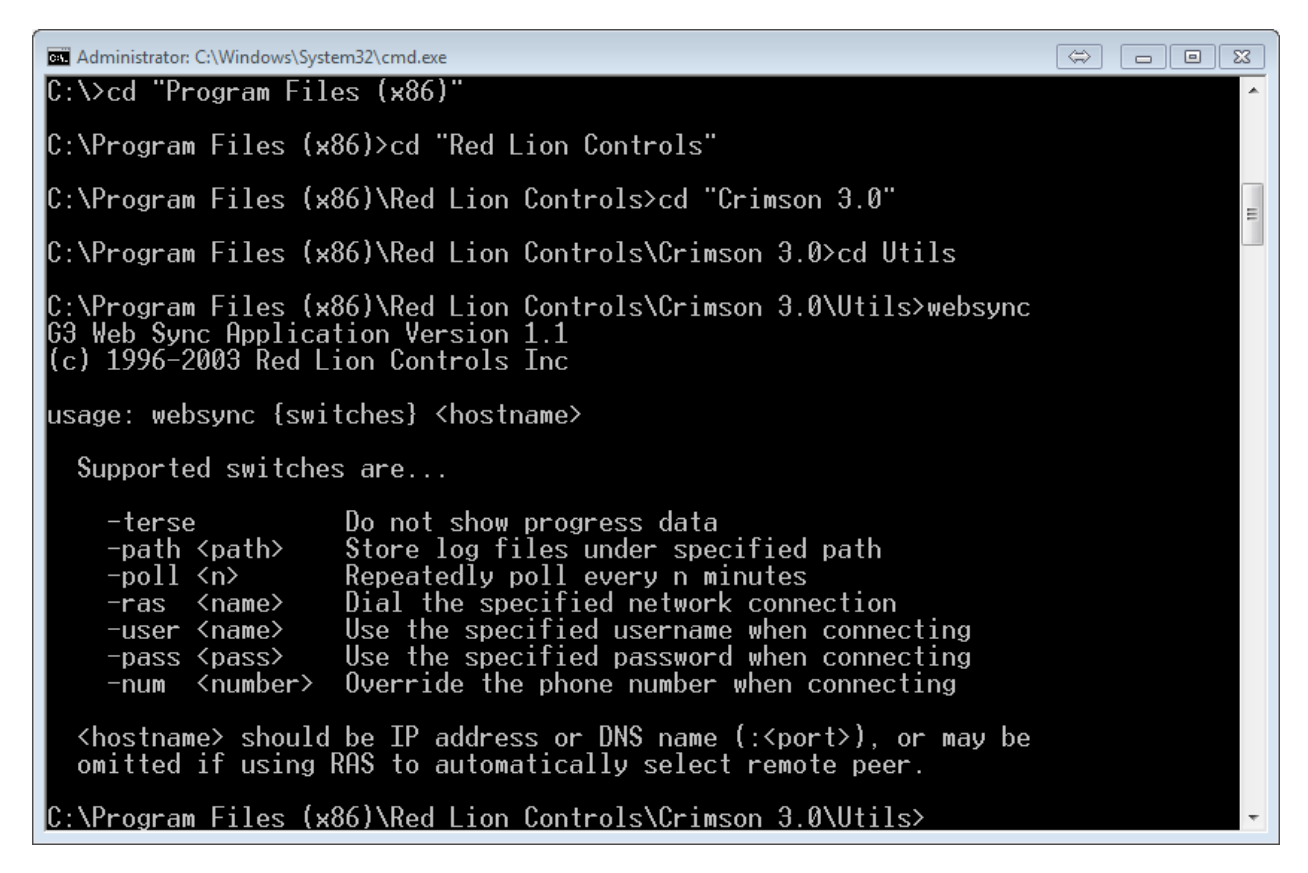

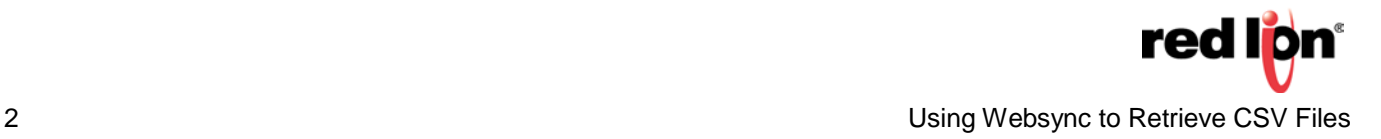

### **LAN Connection Example**

**C:\Program Files (x86)\Red Lion Controls\Crimson 3.0\Utils> websync -path u:\desktop\logs -poll 1 192.168.15.53**

C:\Program Files (x86)\Red Lion Controls\Crimson 3.0\Utils>: the directory where websync is located

websync the executable\*

-path u:\desktop\logs: the local folder to store the files, limited to 256 characters\*

-poll 1: how often to poll in minutes

192.168.15.53: the IP address or hostname of the unit with the log files

When the -poll switch is used, the program will continue to run until it is cancelled. Without the -poll switch all of the logs will be copied and the program will exit.

\*-path and <hostname> are the only required switches while connected via a LAN.

# **Non-LAN Connection Example**

**C:\Program Files (x86)\Red Lion Controls\Crimson 3.0\Utils> websync -path u:\desktop\logs -poll 1 –ras Telit –user George –pass George –num 5551234567**

C:\Program Files (x86)\Red Lion Controls\Crimson 3.0\Utils> the directory where websync is located

websync the executable

-path u:\desktop\logs the local folder to store the files, limited to 256 characters\*

-poll 1 how often to poll in minutes

–ras Telit is the name of the connection you want to use ras

(Remote Access Service) (this is configured in Windows)\*

–user George is the user name (if required) for the ras connection

–pass George is the password (if required) for the ras connection

–num 5551234567 is used to override the default phone number associated with the ras connection

\*-path and -ras are the only required switches while connected via a LAN.

Formore information[:http://www.redlion.net/support/policies-statements/warranty-statement](http://www.redlion.net/support/policies-statements/warranty-statement)

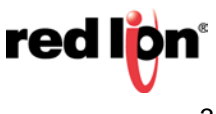